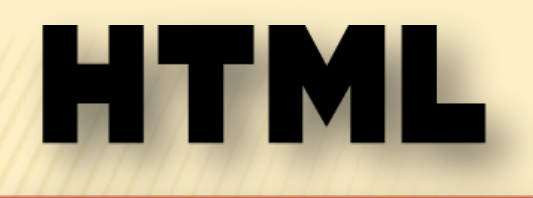

**Кестелер html-дің беттеріне форматтаудың қуатты құралы болып табылады.Кесте мəліметтің үлкен көлемін ұсынудың ең ыңғайлы əдістерінің бірі.HTML тілі кестелердің əр алуан қалыптастыруды орасан зор мүмкіндіктеріне ие болады**

**HTML құжатында кестелерді қалыптастыру. Кесте параметрлерін тағайындау тегтері.**

Кесте параметрлерін тағаиындау тегтері.

## HTML ТІЛІНДЕ КЕСТЕЛЕР

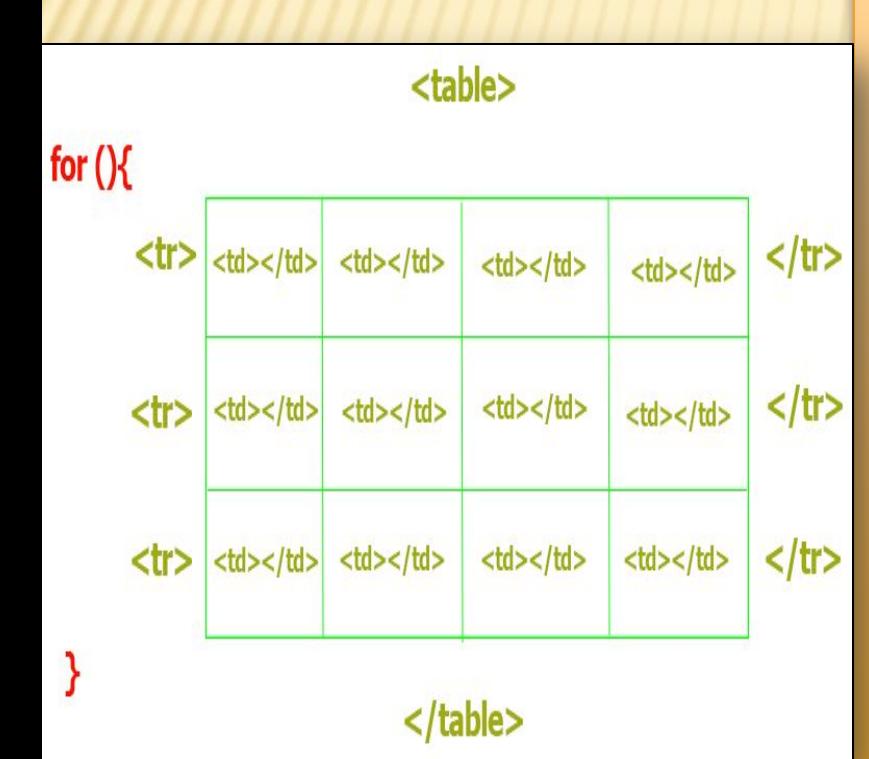

HTML тілінде кестелер <TABLE> тегімен басталады </TABLE> аяқталу тегімен жабылады. Кесте ішіндегі мəтін,кесте элементтерін (атауы,жолдары мен ұяшықтары) анықтайтын арнайы тегтердің ішіне орналастырылады . <TABLE>тегтерінің арасында кестелердің атауларын анықтайтын <CAPTION>тақырып </CAPTION>тегтері қосарланып кездесуі мүмкін. Кестелердің атаулары тікелей кестелердің үстінде немесе астында ораласады .

# КЕСТЕЛЕРДІҢ ЖОЛДАРЫ

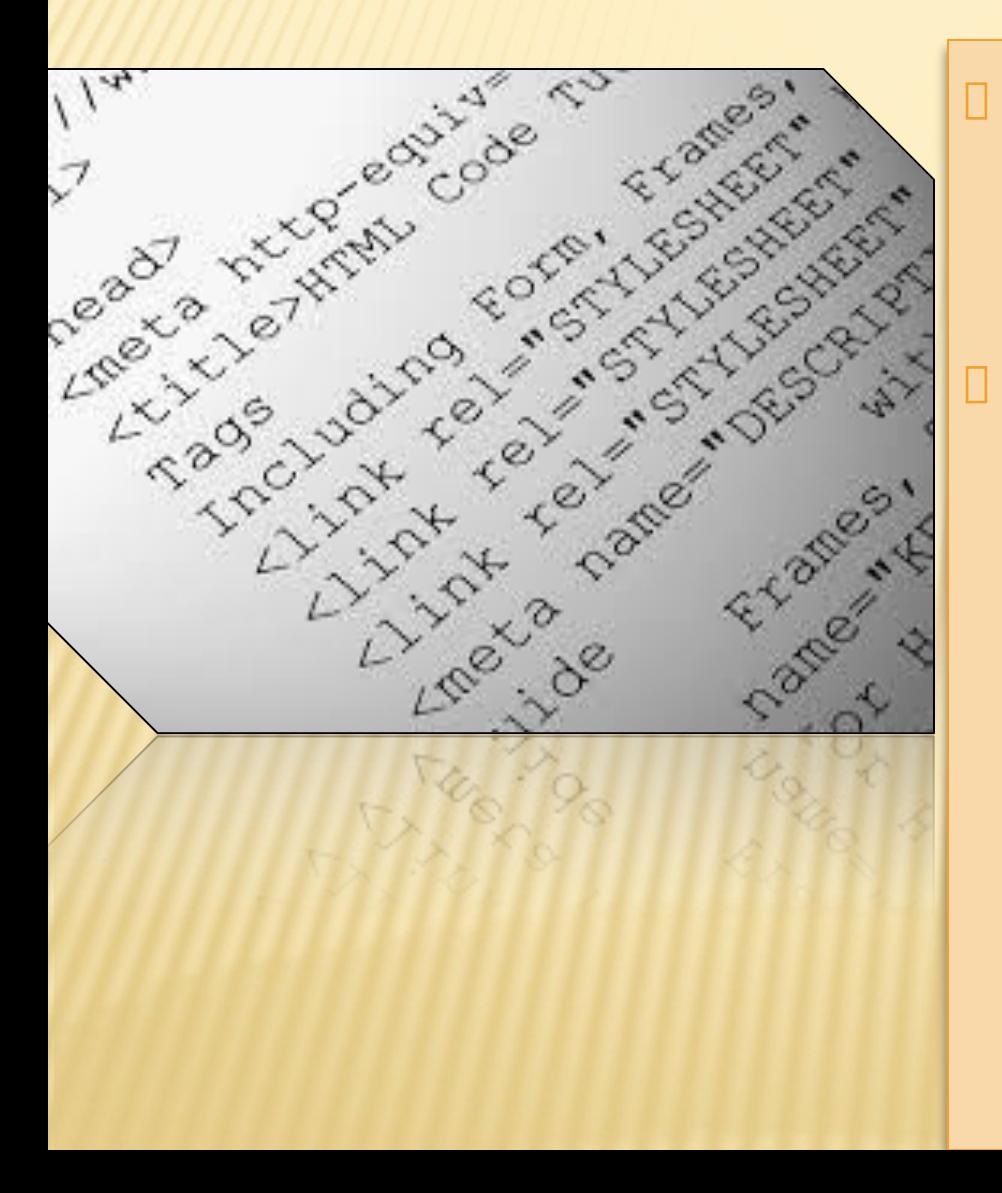

 Кестелердің жолдарын анықтайтын <TR>жəне </TR>тегтері кездеседі. Жабатын тегтерді кездестіруге болады. Себебі кестенің əр жолы сол кестенің келесі жолының басталуымен немесе кестенің өзімен бірге аяқталады

## КЕСТЕНІҢ ƏРБІР ЖОЛЫ ҰЯЛАРДАН ТҰРАДЫ

#### <table>

 $<$ tr>

<td> 1 строка 1 столбец </td> <td> 1 строка 2 столбец</td>  $\langle$ tr>  $<$ tr> <td> 2 строка 1 столбец</td> <td> 2 строка 2 столбец</td>  $\langle$ /tr>

 Кестенің əрбір жолы ұялардан тұрады.Ұяларды немесе бағандар мен жолдардың атауларына ие <TH>тегімен немесе кəдімгі мəліметтерге ие <TD>тегімен белгілейді.Бұл тегтер сонымен қатар қосарланып берілуі мүмкін. Бірақ бұл жерде де жабатын тегтерді көрсетпеуге де болады. Себебі жабатын тегтерді көрсетпеу басқа түсініктер бермейді.

ТАБЛИЦА ТАҚЫРЫБЫ ТАБЛИЦАНЫҢ ЖОҒАРҒЫ НЕМЕСЕ ТӨМЕНГІ БӨЛІГІНДЕ ОРНАЛАСА АЛАДЫ.БҰЛ ӨЗГЕРІСТІ ЖАСАУ ҮШІН CAPTION ТЕГІНІҢ ALIGN ПАРАМЕТІРІНІҢ МƏНДЕРІ LEFT,CENTER,RIGHT,BOTTOM (ТАБЛИЦАНЫҢ АЙНЫМАЛЫСЫНА) ӨЗГЕРІП ҚОЛДАНУҒА БОЛАДЫ.

 $<$ BODY $>$  <TABLE BORDER> <CAPTION ALIGN=RIGHT VALIGN=BOTTOM> Күнге жақын планеталар </CAPTION> TABLE-тегінің BORDER-параметірі таблица шекараларының өлшемін береді.

Мысал:

#### **<TABLE BORDER=15> TABLE ТЕГІНІҢ CELLSPACING ПАРАМЕТРІ ҰЯШЫҚТАРДЫҢ АРАСЫНДАҒЫ •Мысал: ҚАШЫҚТЫҚ МӨЛШЕРІН БЕРЕДІ.ОСЫ TABLE ТЕГІНІҢ WIDTH, HEIGHT**  ПАР<del>АМЕТРЫ СӘЙСІ. ОЛІ ТАВІР Гегінің А</del> трі ТІ ЧІГІ СІГІ МЕН САРЫ САРССІНІ Е ПАРААЛІЛІ ТЕРЛЕРДІҢ КИӘНІС Мен «СІНІн береді.Бұрды аржизің лердің мәні % -к мөлшерде **•<TABLE BORDER=15> •TABLE тегінің CELLSPACING параметрі ұяшықтардың арасындағы қашықтық мөлшерін береді.Осы TABLE тегінің WIDTH, HEIGHT параметрі сəйкесінше жазылады.**

- •Мысал: 1.
- $\cdot$  <HTML>
- $\cdot$  <HEAD>
- <TITLE> Күнге жақын планеталар </TITLE></HEAD>
- $\cdot$  <BODY>
- <TABLE BORDER=3 CELLPADDING=7>
- $\cdot$  <TR>
- $<$ ТD>Меркурий  $<$ /TD>
- $\cdot$ <TD>70 млн км </TD>
- $\cdot$  </TR>  $\times$ TR>
- <TD> Венера</TD>
- $<$ TD $>$  108 мле км $<$ /TD $>$
- $\cdot$  </TR>
- $\bullet$  </TABLE>
- $\cdot$  </BODY>
- $\cdot$  </HTML>
- •Мысалы: 2.
- $\bullet$  <HTML>
- $\bullet$  <HEAD>
- <TITLE> Күнге жақын планеталар </TITLE></HEAD>
- $\cdot$  <BODY>
- <TABLE BORDER= 2 WIDTH =75% HEIGHT=100>
- $\cdot$  <TR>
- $<$ ТD>Меркурий  $<$ /TD>
- $\cdot$ <TD>70 млн км </TD>
- $\cdot$  </TR> $\times$ TR>
- $\sqrt{TN}$   $D_{\text{average}}$  /TD

**ТАБЛИЦА ҰЯШЫҚТАРЫНЫҢ ІШІНДЕГІ МƏЛІМЕТТЕРДІ ТЕГІСТЕУ ЖҰМЫСТАРЫ- БҰЛ ЯҒНИ, ОҢ ЖАҚҚА, СОЛҒА,ОРТАҒА <TD> ТЕГІНІҢ ІШІНДЕ ALIGN ПАРАМЕТРІМЕН ЖАСАЛАДЫ. МЫСАЛ:<TD ALIGN=LEFT>МЕРКУРИЙ </TD>ВЕРТИКАЛ БОЙЫНША ТАБЛИЦА ҰЯШЫҚТАРЫН БІРІКТІРУ.**

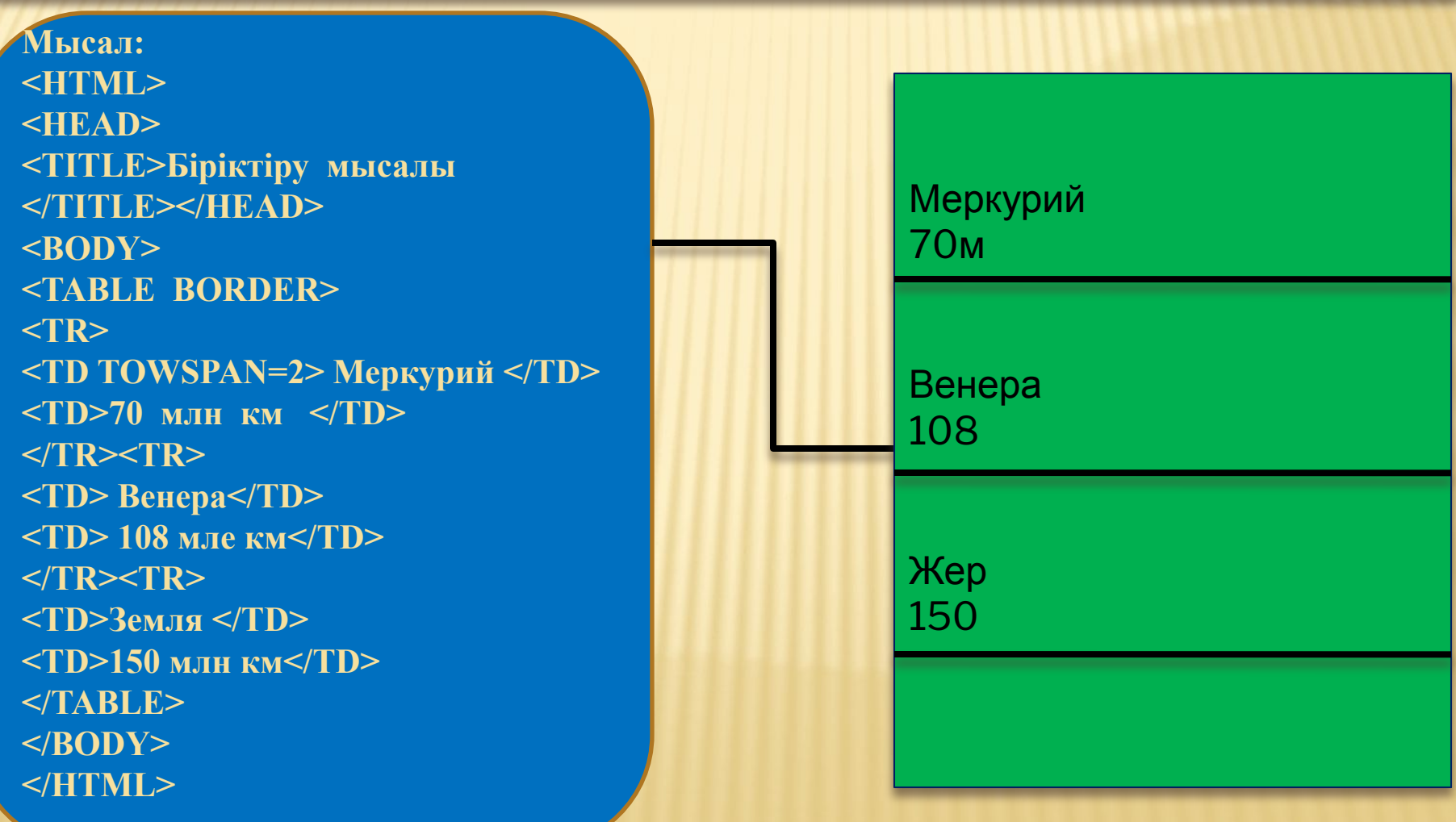